# **Муниципальная услуга «Выдача Разрешений на проведение земляных работ»**

# **ИНСТРУКЦИЯ**

1. Зайти в личный кабинет на Портале государственных и муниципальных услуг Сахалинской области **https://gosuslugi65.ru/:**

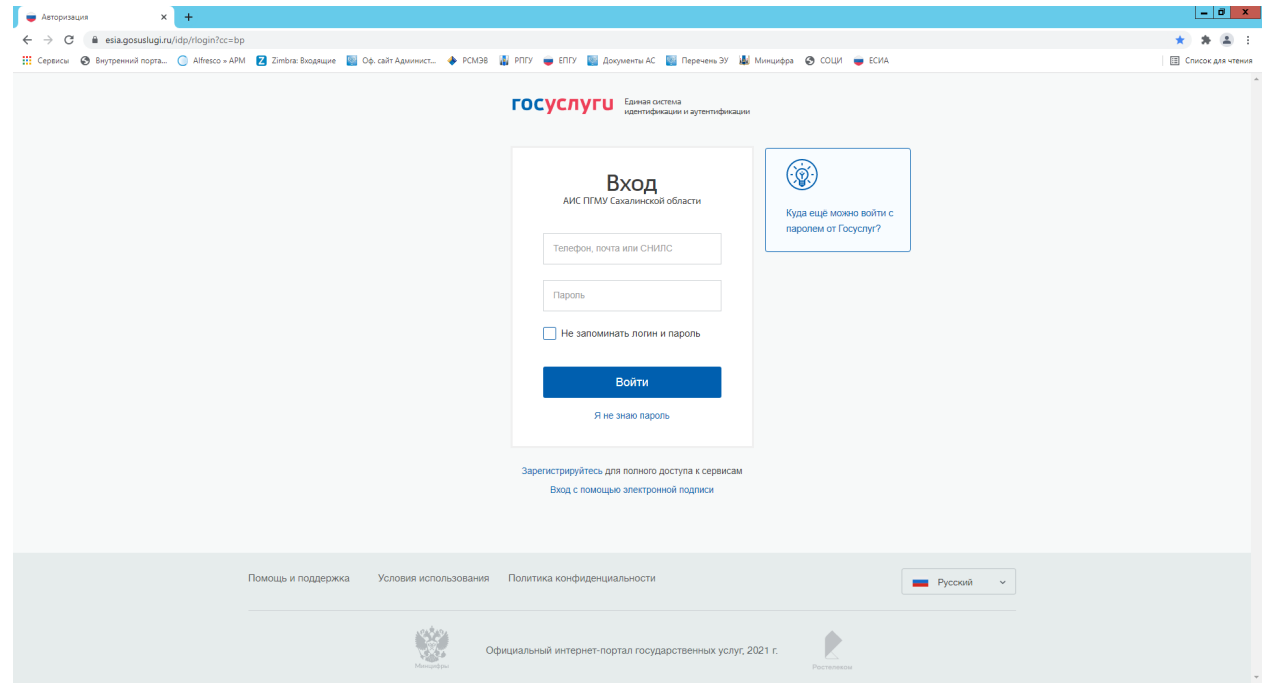

2. Зайти в **«Каталог услуг»**, вкладка **«Категории услуг»**, **«Жилищно-коммунальное хозяйство»**, выбрать муниципальную услугу **«Выдача разрешения на проведение земляных работ»:**

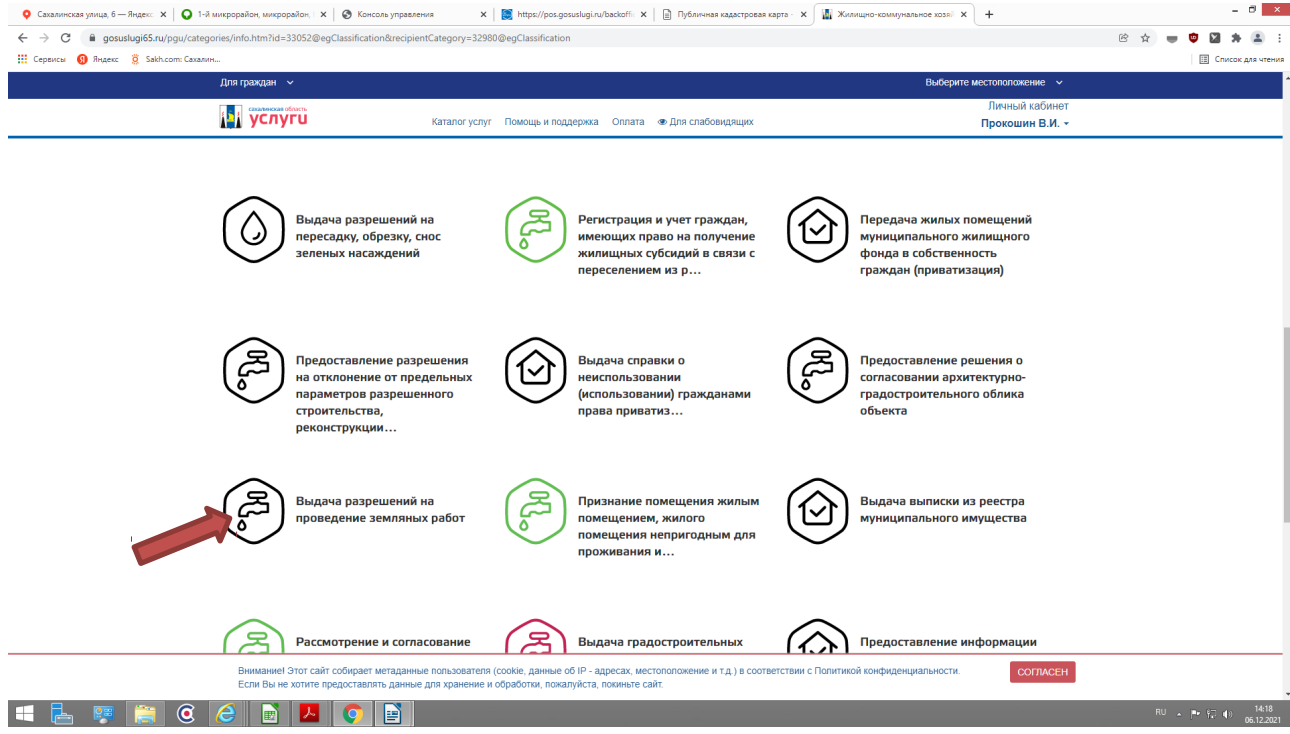

- 3. Далее выбираем одну из **«активных»** строк:
- **«Выдача разрешения на проведение земляных работ»**
- **«Продление срока разрешения на проведение земляных работ»**

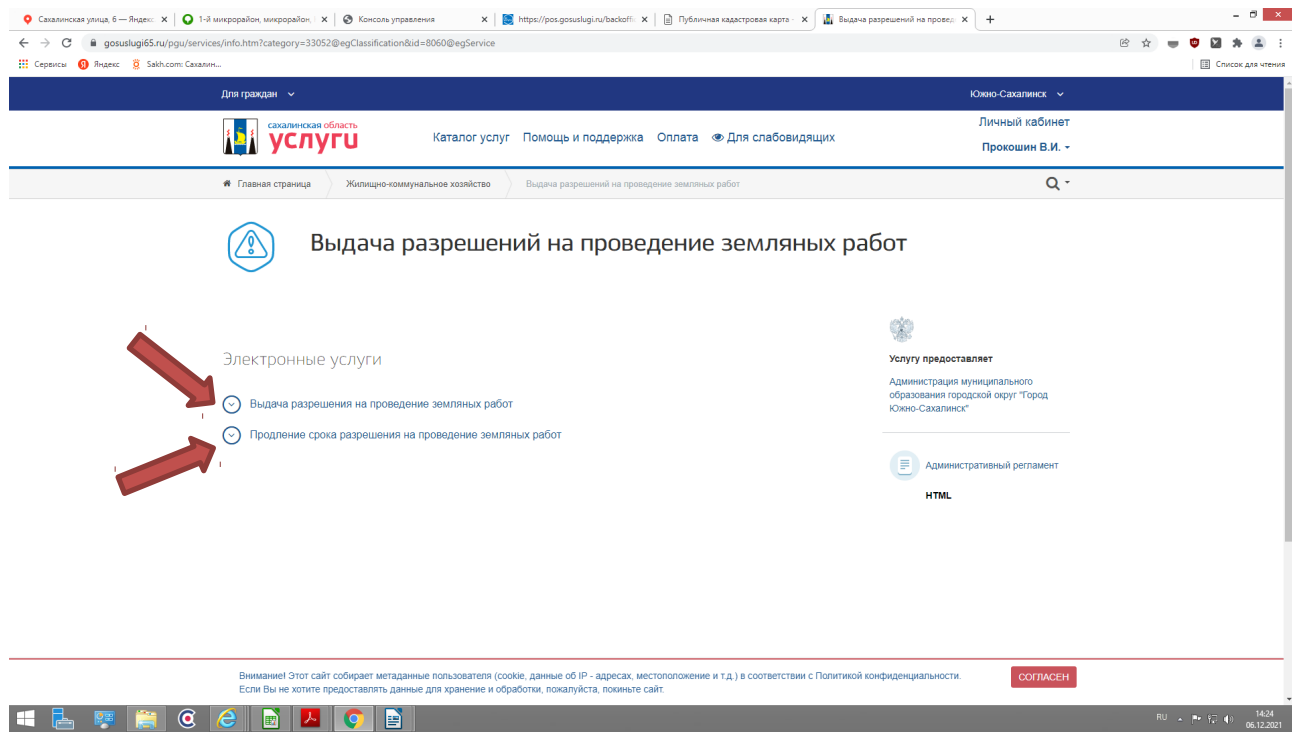

4.1. Если Вы выбрали **«активную»** строку **«Выдача разрешения на проведение земляных работ»,** ознакомьтесь с информацией об услуге и далее выберите **«Получить услугу»:**

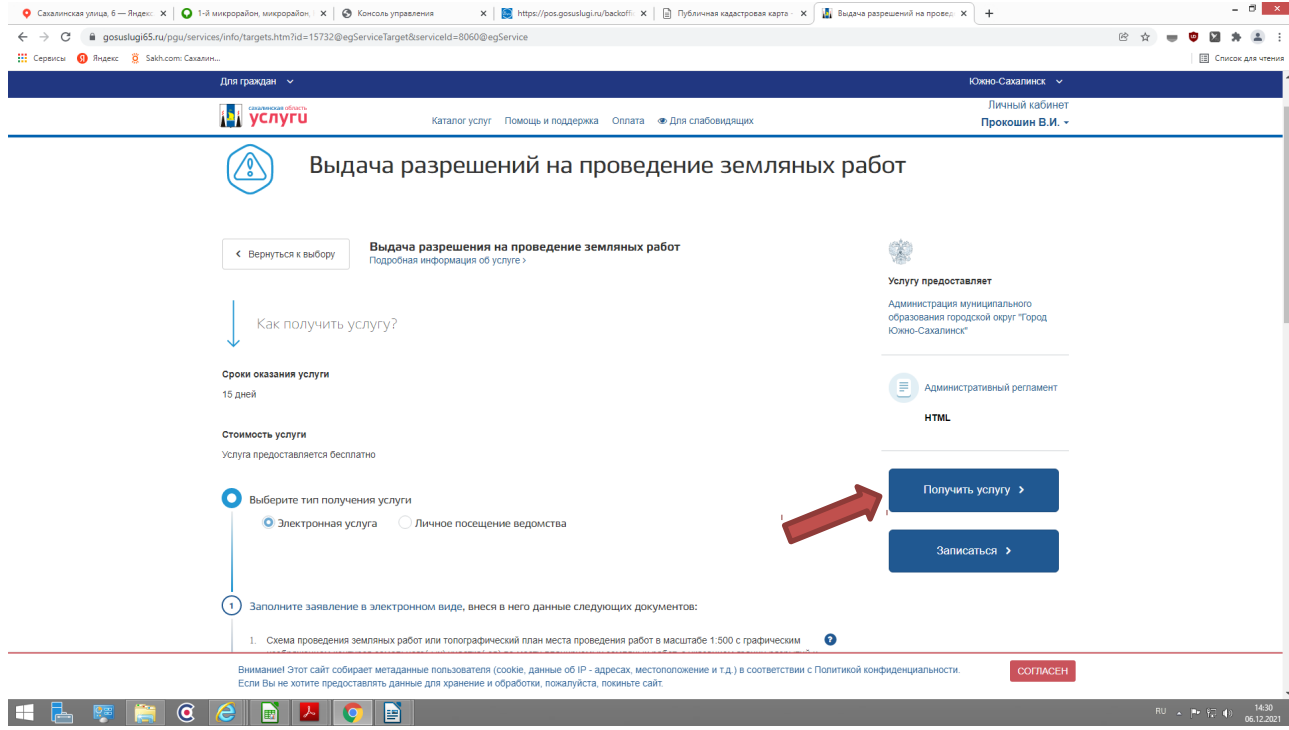

#### улица, 6 — Яндекс.  $\mathbf{x} \parallel \mathbf{Q}$ . 1-й м  $x \mid x \mid \circledcirc x$  $\mathbf{x}$  |  $\blacksquare$  https://pos.gosu ая карта - **х** Д<mark>и</mark> Подача за  $\vert x \vert +$  $\bullet$  cs  $\leftarrow$   $\rightarrow$  C iii gosuslugi65.ru/pgu/ Cepance O Regesc & Sakh  $\mathbb{E}$  Cm .<br>Для граждан ожно-саханик<br>Личный кабинет<br>Прокошин В.И. -**При услуги** Каталог услуг Помощь и поддержка Оплата • Для слабовидящих .<br>В соответствии с Федеральным законом Российской Федерации от 27 июля 2010 г. N 210-ФЗ "Об организации<br>предоставления государственных и муниципальных услуг" требуется Ваше согласие по следующим пунктам: • Я подтверждаю, что вся представленная информация является достоверной и точной; » : и подтверждаю, что вся представленная информация является достоверном и точном;<br>- Я несу ответственность в соответствии со статьей 19.7 КоАП РФ за предоставление неполных и искаженных<br>- сведений;  $\bullet$  Cornacue - Я выражаю свое согласие на необходимое использование и обработку своих персональных данных, в том числе<br>- в информационных системах; • Со сроками оказания государственной (муниципальной) услуги ознакомлен  $\overline{2}$  Заявление Я подтверждаю свое согласие со всеми вышеперечисленными пунктами  $\overrightarrow{3}$  Документы — Назад<br>— Назад и<br>Далее Полезные ссылки ая поддержк Услуги .<br>Внимание! Этот сайт собирает метаданные пользователя (соокіе, данные об IP - адресах, местоположение и т.д.) в соответствии с Политикой конфиденциальности.<br>Если Вы не хотите предоставлять данные для хранение и обработки COLINCEH HLMACCDLOD

### 4.2 Проставить галочку для подтверждение согласия с перечисленными условиями:

# 4.3 Нажмите кнопку **«Далее»**

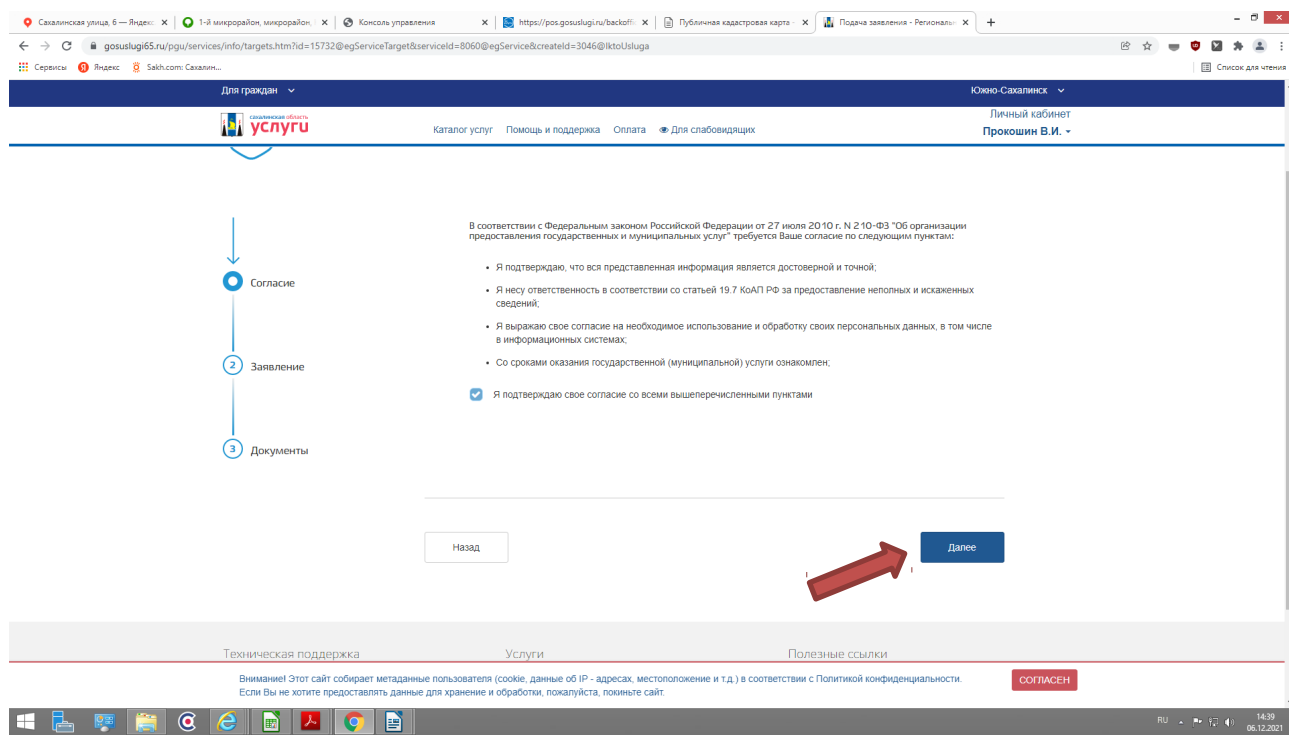

4.4. Заполоните интерактивную форму **«Заявления на выдачу разрешения на проведение земляных работ»**:

- Выбрать ведомство Получатель: МО городской округ «Город Южно-Сахалинск»

- В категории заявителя, выбрать: Физическое лицо, Юридическое лицо или Индивидуальный предприниматель

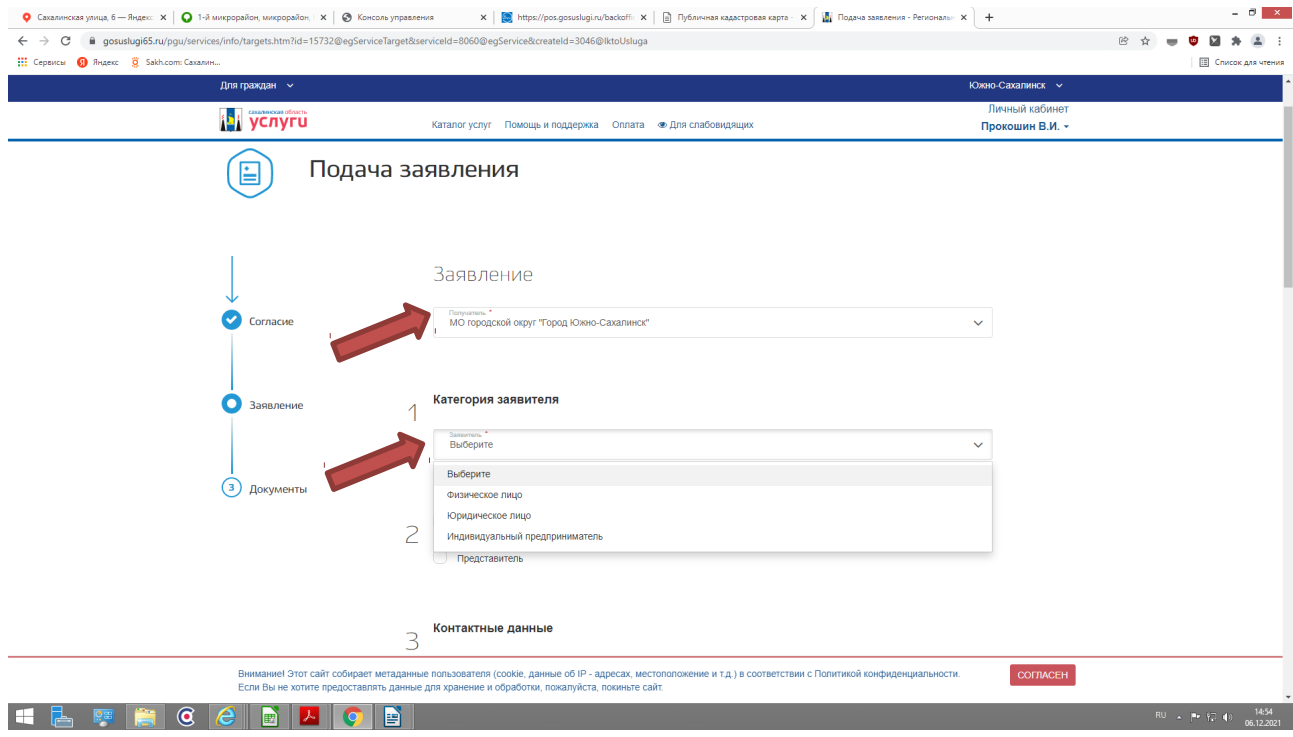

4.4.1. З**аполните данные о заявителе для Физического лица и Индивидуального предпринимателя** - Фамилия, Имя, Отчество, адрес постоянного проживания, контактные данные (телефон)

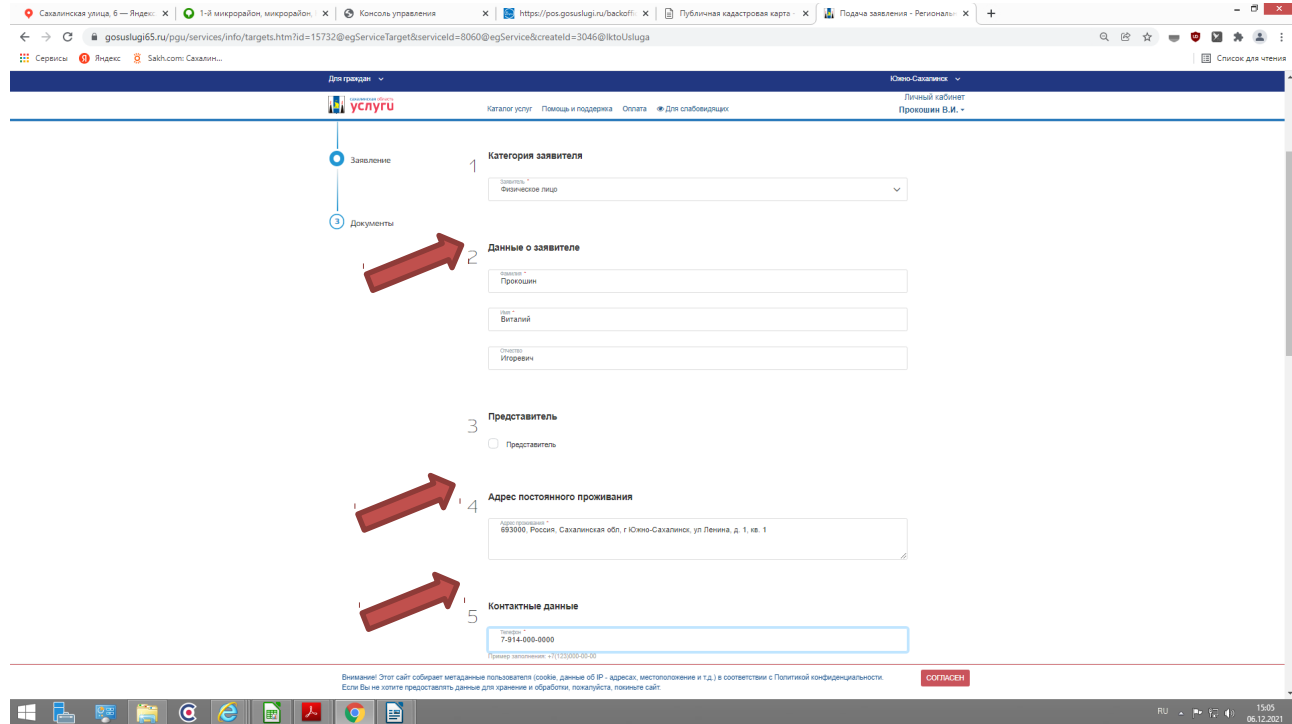

4.4.2. **Заполните данные о заявителе для Юридического лиц**а — организационноправовая форма, именование, юридический и фактический адреса, контактные данные (телефон)

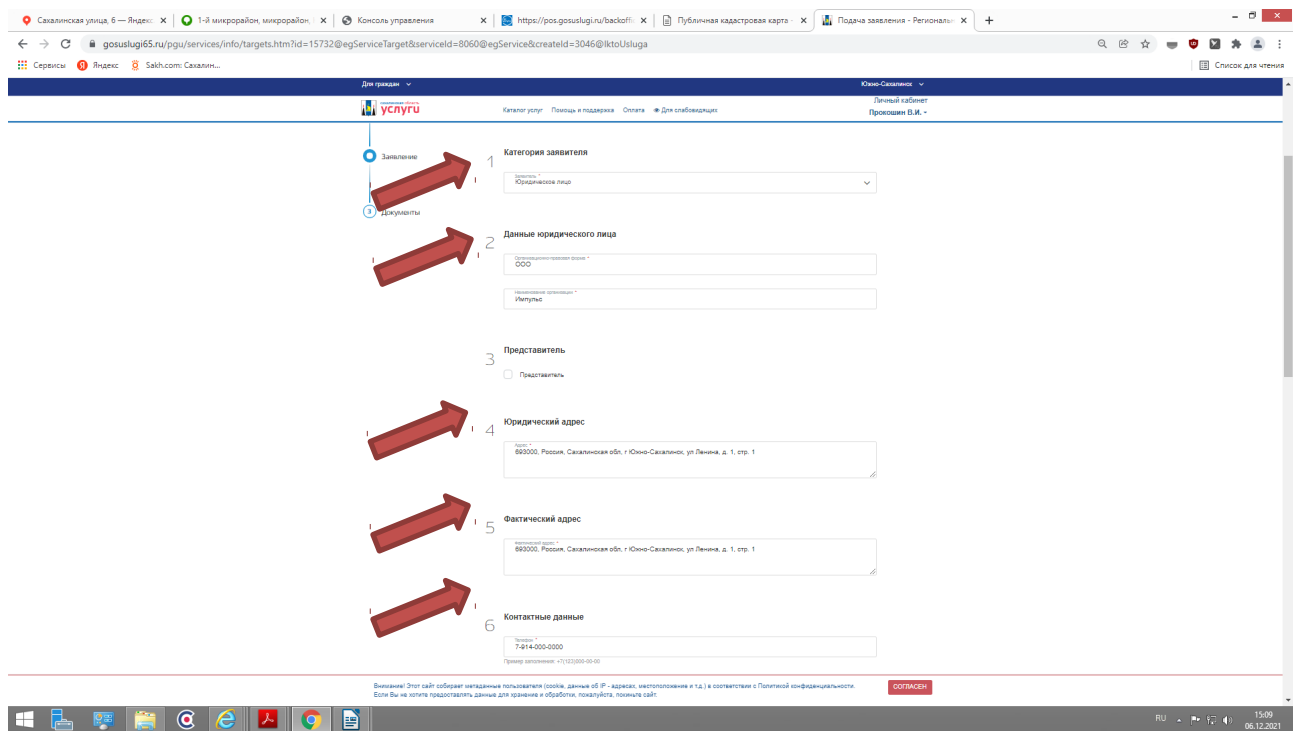

4.4.3. **В случае, если от имени Заявителя выступает «Представитель»:**

**-** Проставьте галочку в поле «Представитель»

- Внесите данные о представителе (Фамилия, Имя, Отчество, доверенность (дата выдачи и номер), паспортные данные, адрес проживания, контактный телефон).

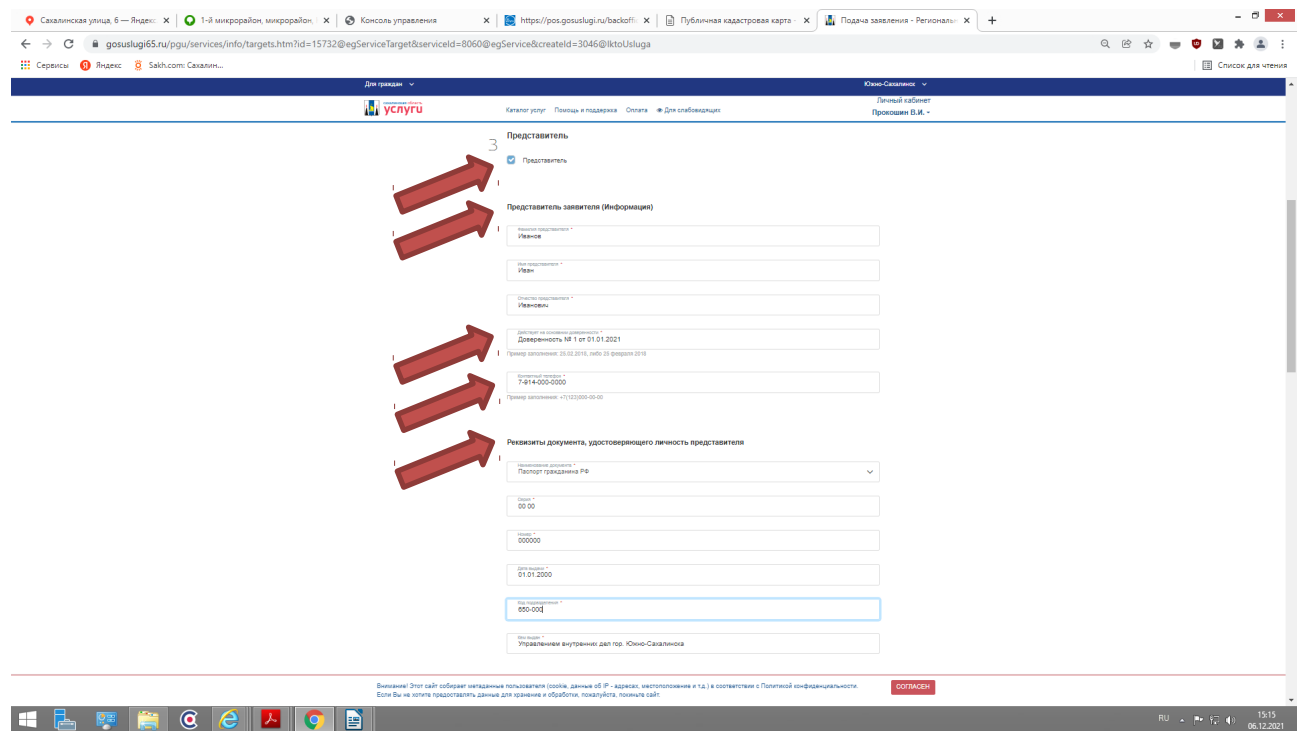

### 4.4.4. **Информация о проведении земляных работ:**

- В строке **«Прошу выдать разрешение на проведение земляных работ для»** - указываем наименование (вид) работ

- В строке **«Адрес объекта» -** указать место проведения работ (объект строительства реконструкции, капитального или аварийного ремонта), с указанием адреса (адресный ориентир места работ)

- В строке **«Сведения об организации, ответственной за производство земляных работ»** указывается организационно-правовая форма и наименование организации, ИНН, контактные данные (телефон)

- В строке «**Сведения о лице, ответственном за производство земляных работ»** указывается должность, фамилия, имя, отчество и контактные данные (телефон) ответственного лица

- В строке **«Сроки выполнения работ»** - указывается начальный и конечный срок проведения работ, включая срок восстановления нарушенного благоустройства

- Проставьте галочку в поле «Восстановление нарушенного благоустройства гарантирую»

- Заполнив интерактивную форму заявления, переходим на следующую страницу, нажав кнопку **«ДАЛЕЕ»**

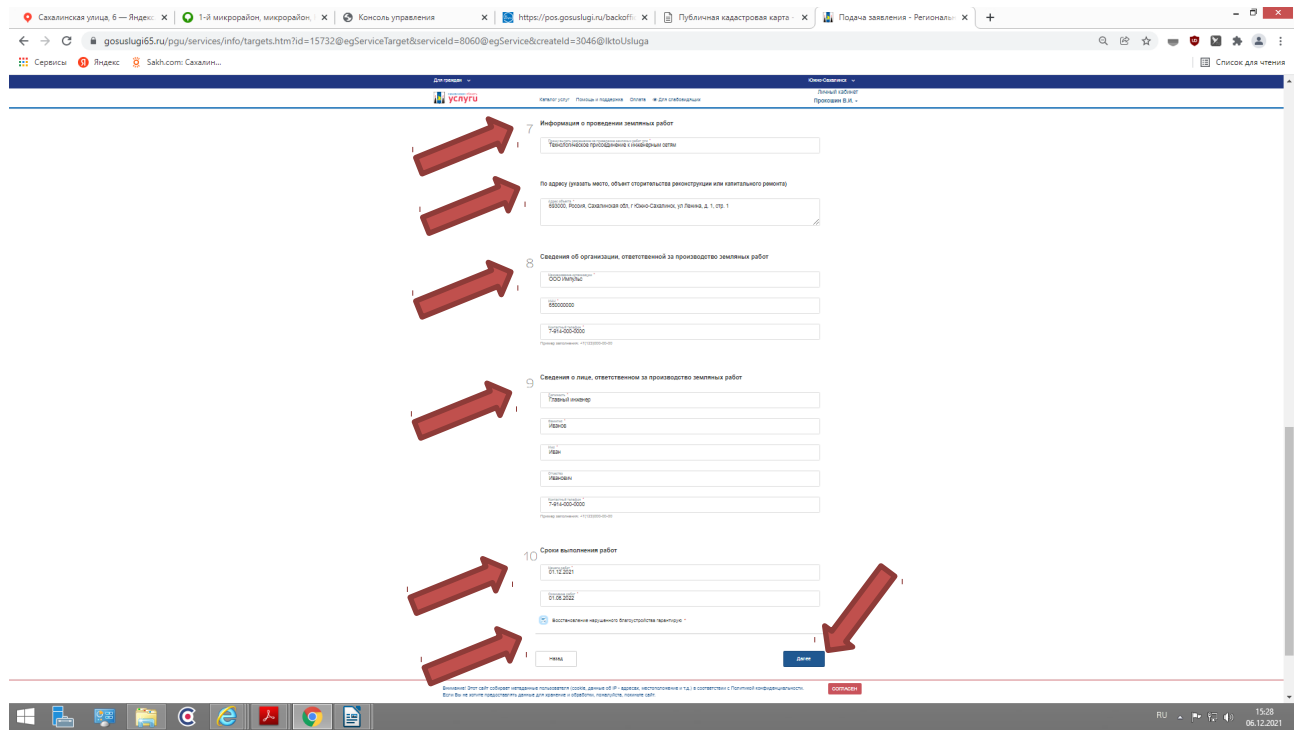

# 4.5. На странице **«Документы»**, в активные вкладки прикрепить:

4.5.1. Обязательные документы (в формате JPEG, PDF) ) согласно п. 2.6.1 административного регламента:

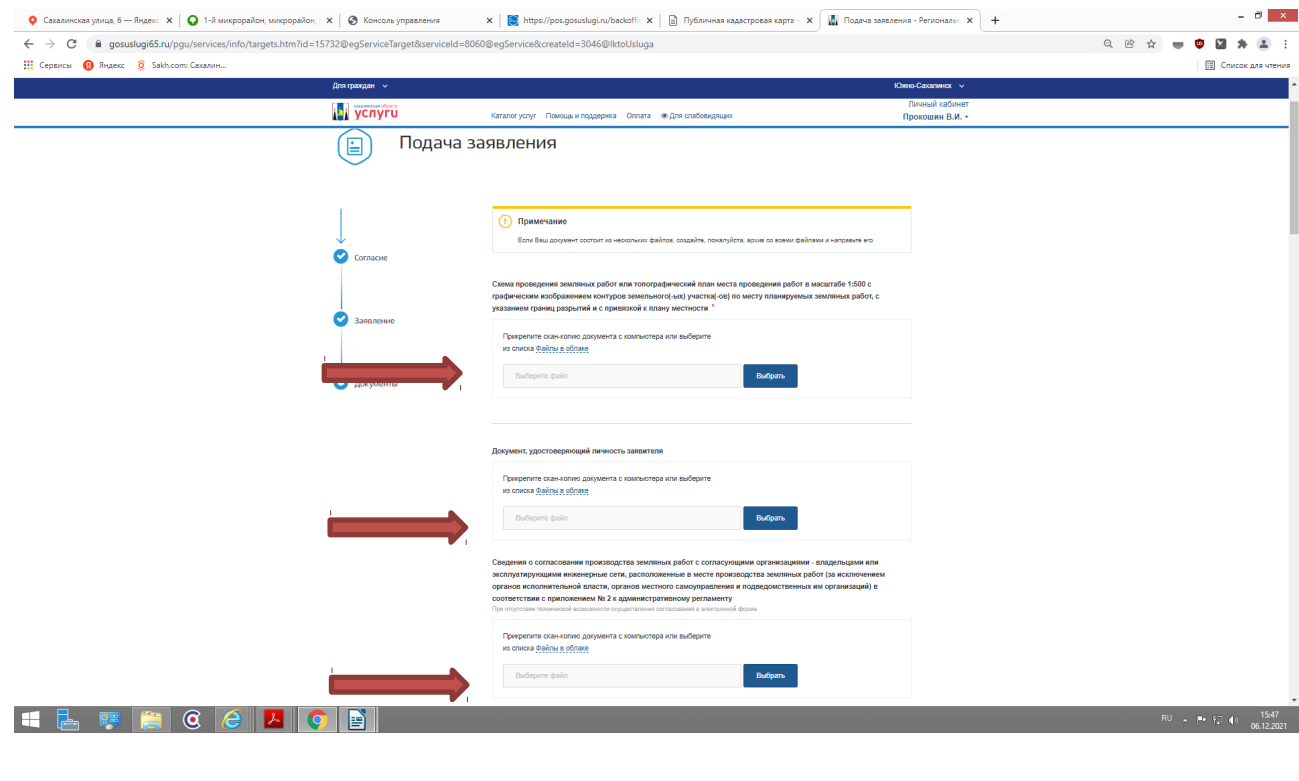

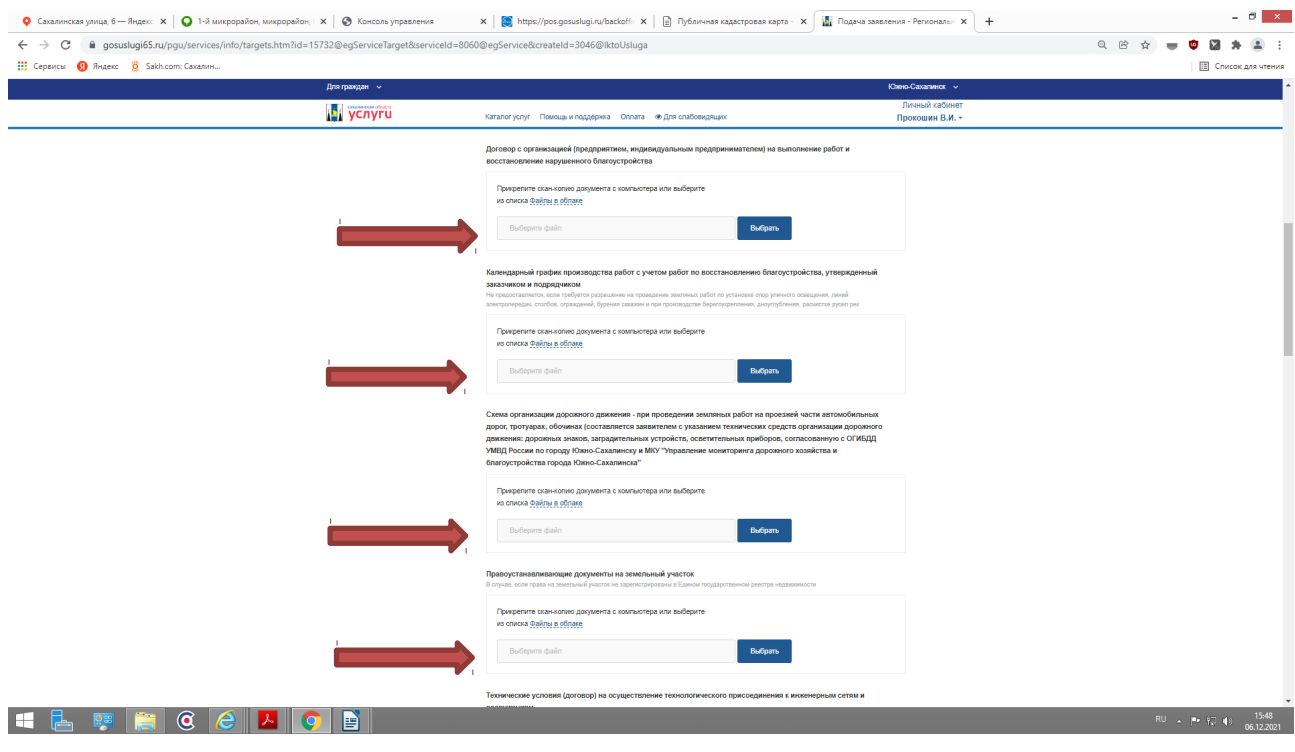

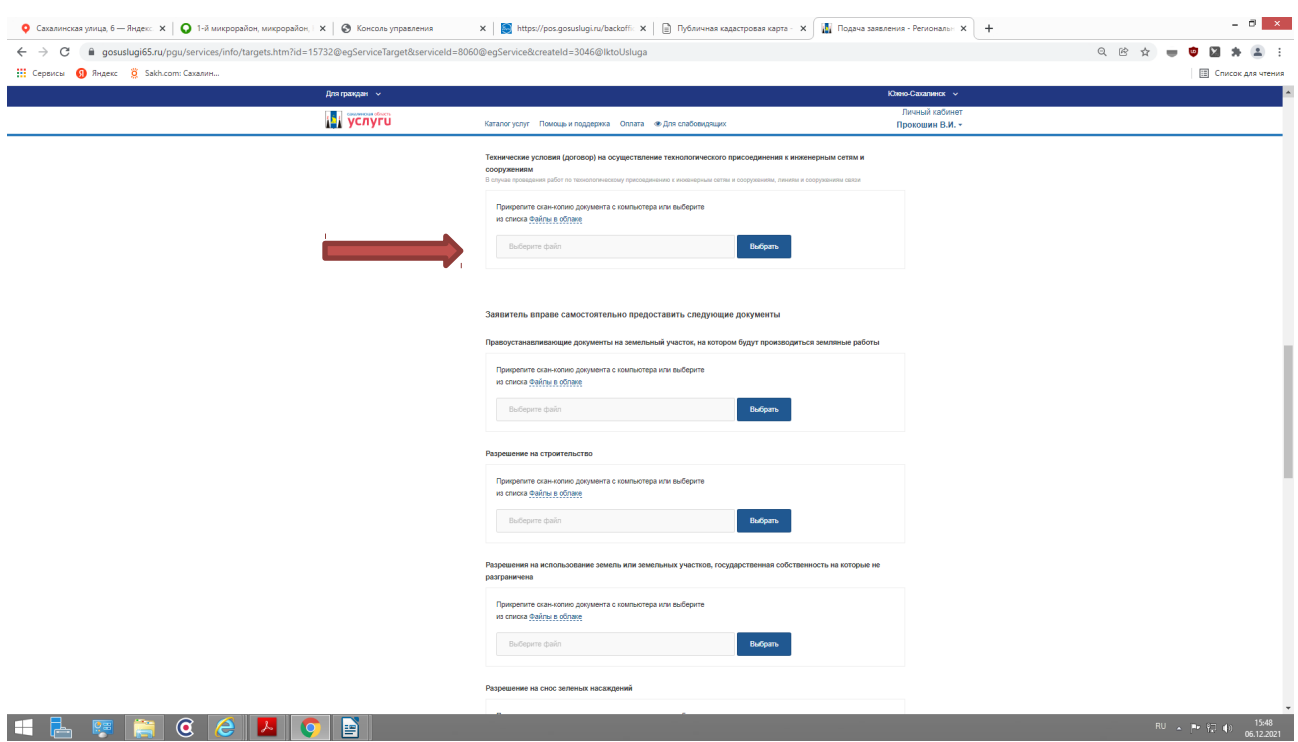

- cведения о согласовании производства земляных работ с согласующими организациями владельцами или эксплуатирующими инженерные сети, расположенные в месте производства земляных работ (за исключением органов исполнительной власти, органов местного самоуправления и подведомственных им организаций) в соответствии с [приложением N 2](#page-7-0) (при отсутствии технической возможности осуществления согласования в электронной форме);

<span id="page-7-0"></span>- договор с организацией (предприятием, индивидуальным предпринимателем) на выполнение работ и восстановление нарушенного благоустройства;

- календарный график производства работ с учетом работ по восстановлению благоустройства, утвержденный заказчиком и подрядчиком (не предоставляется, если требуется разрешение на проведение земляных работ по установке опор уличного освещения, линий электропередач, столбов, ограждений, бурения скважин и при производстве берегоукрепления, дноуглубления, расчистке русел рек);

- схема проведения земляных работ или топографический план места проведения работ в масштабе 1:500 с графическим изображением контуров земельного(-ых) участка(-ов) по месту планируемых земляных работ, с указанием границ разрытий и с привязкой к плану местности;

 - при проведении земляных работ на проезжей части автомобильных дорог или обочинах автомобильных дорог - схему организации дорожного движения (составляется заявителем с указанием технических средств организации дорожного движения: дорожных знаков, заградительных устройств, осветительных приборов, согласованную с ОГИБДД УМВД России по городу Южно-Сахалинску и МКУ «Управление мониторинга дорожного хозяйства и благоустройства города Южно-Сахалинска»;

- в случае, если права на земельный участок не зарегистрированы в Едином государственном реестре недвижимости - правоустанавливающие документы на земельный участок;

- в случае проведения работ по технологическому присоединению к инженерным сетям и сооружениям, линиям и сооружениям связи - технические условия (договоры) на осуществление технологического присоединения к инженерным сетям и сооружениям.

4.5.2. Согласно п. 2.6.3 административного регламента, Заявитель вправе самостоятельно представить следующие документы (в формате JPEG, PDF) ):

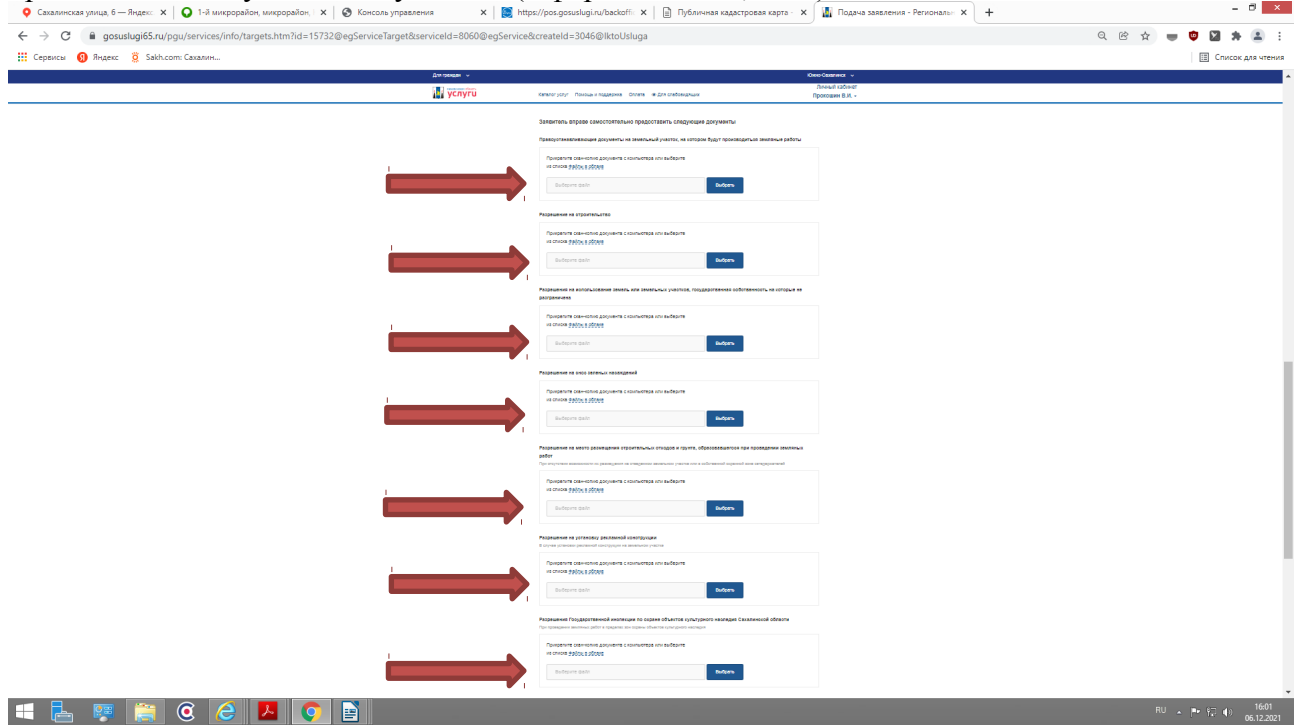

- правоустанавливающие документы на земельный участок, на котором будут производиться земляные работы

- разрешение на строительство

разрешение на использование земель или земельных участков, государственная собственность на которые не разграничена

- разрешение на снос зеленых насаждений

- разрешение на место размещения строительных отходов и грунта, образовавшегося при проведении земляных работ (при отсутствии возможности их размещения на отведенном земельном участке или в собственной охранной зоне сетедержателей)

- разрешение на установку рекламной конструкции (в случае установки рекламной конструкции на земельном участке)

- разрешение Государственной инспекции по охране объектов культурного наследия Сахалинской области (при проведении земляных работ в пределах зон охраны объектов культурного наследия)

4.5.3. В случае, если от имени Заявителя выступает представитель, во вкладки прикрепить: документы удостоверяющие личность и подтверждающие полномочия представителя

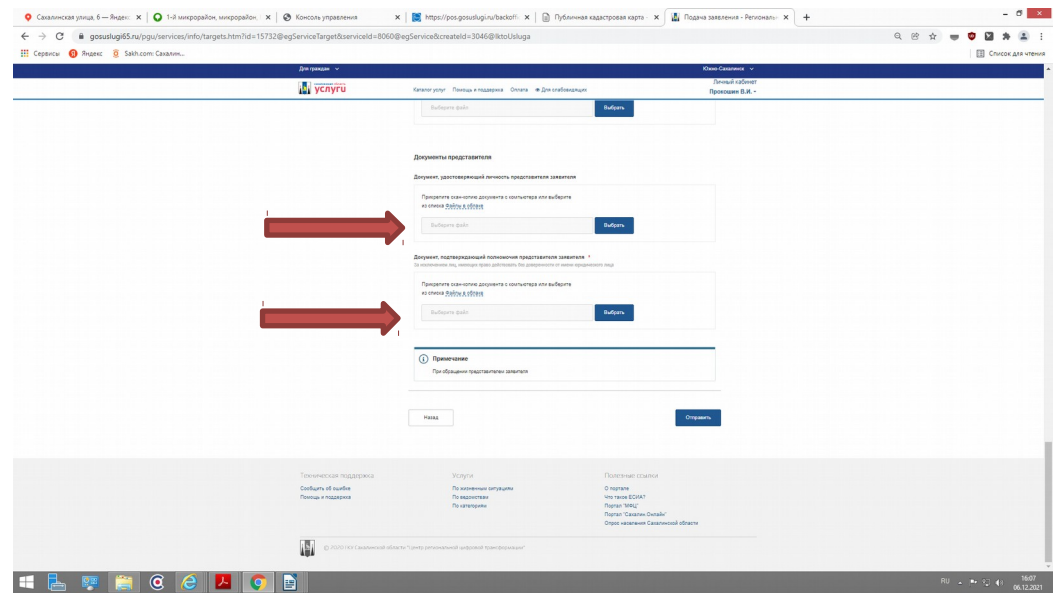

4.6. Прикрепив необходимые документы, для направления заявления в уполномоченный орган - нажать кнопку **«Отправить»**

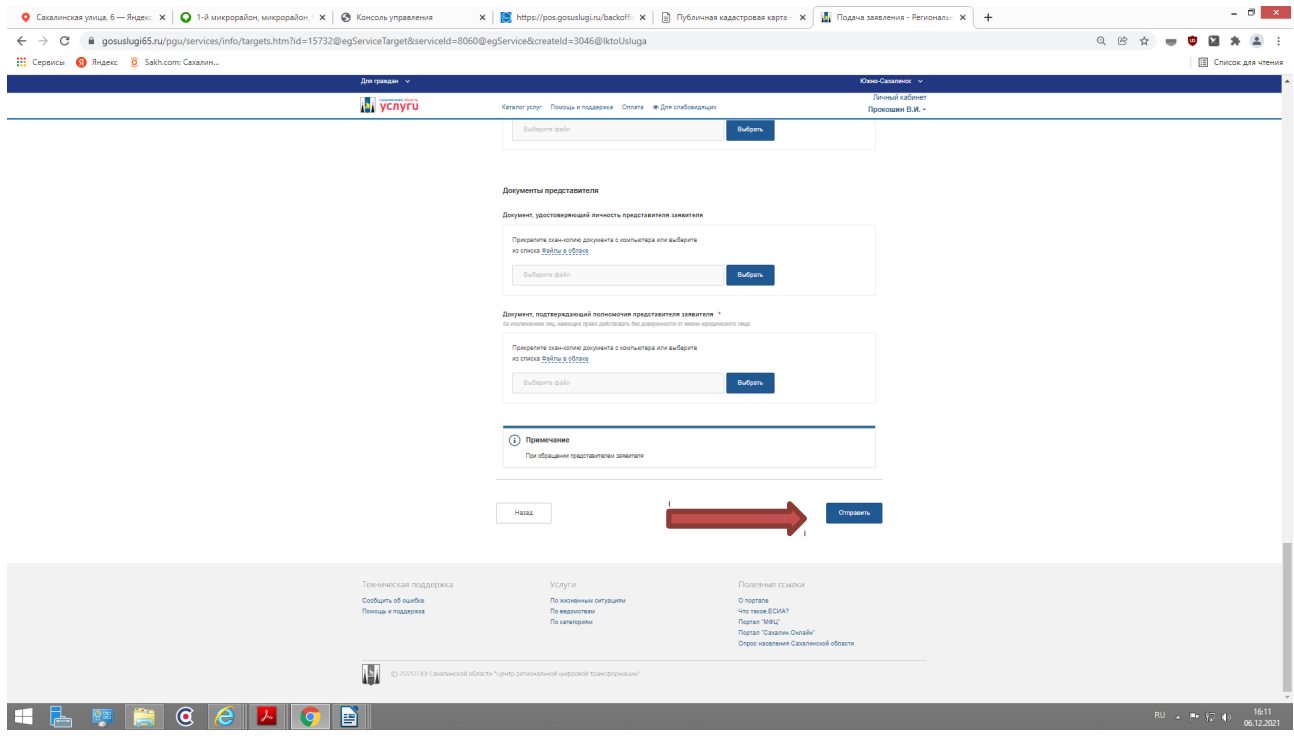

4.7. Ваше заявление подано успешно. Вы можете отследить статус своего заявления в разделе **«Заявления»** личного кабинета.

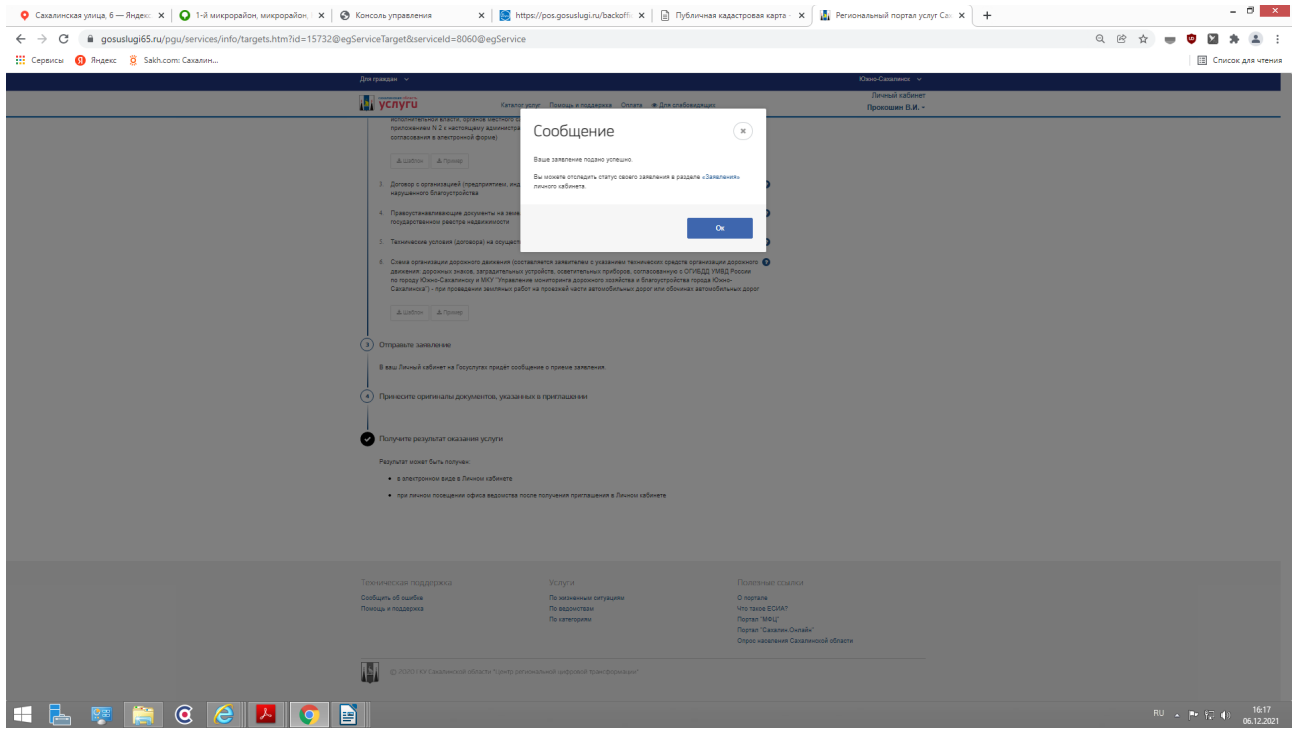

5.1. Если Вы выбрали **«активную»** строку **«Продление срока разрешения на проведение земляных работ»,** ознакомьтесь с информацией об услуге и далее выберите **«Получить услугу»:**

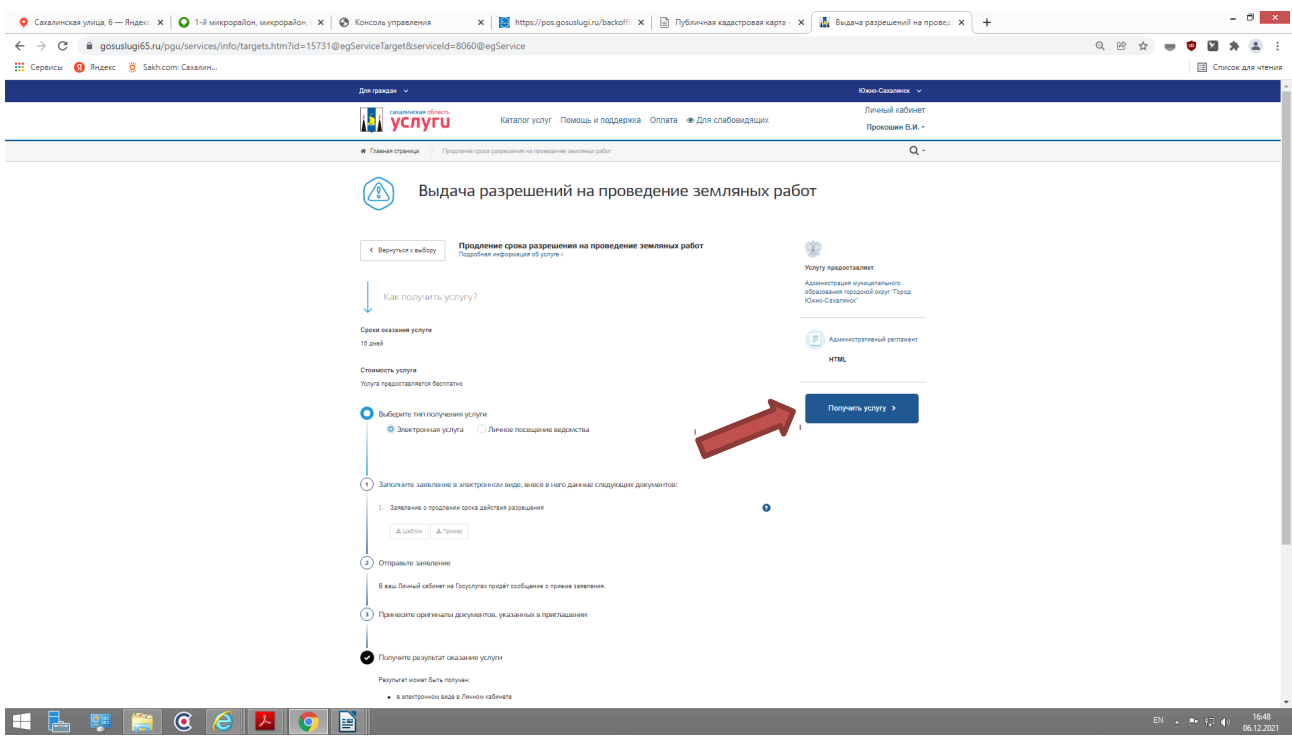

## 5.2 Проставить галочку для подтверждение согласия с перечисленными условиями:

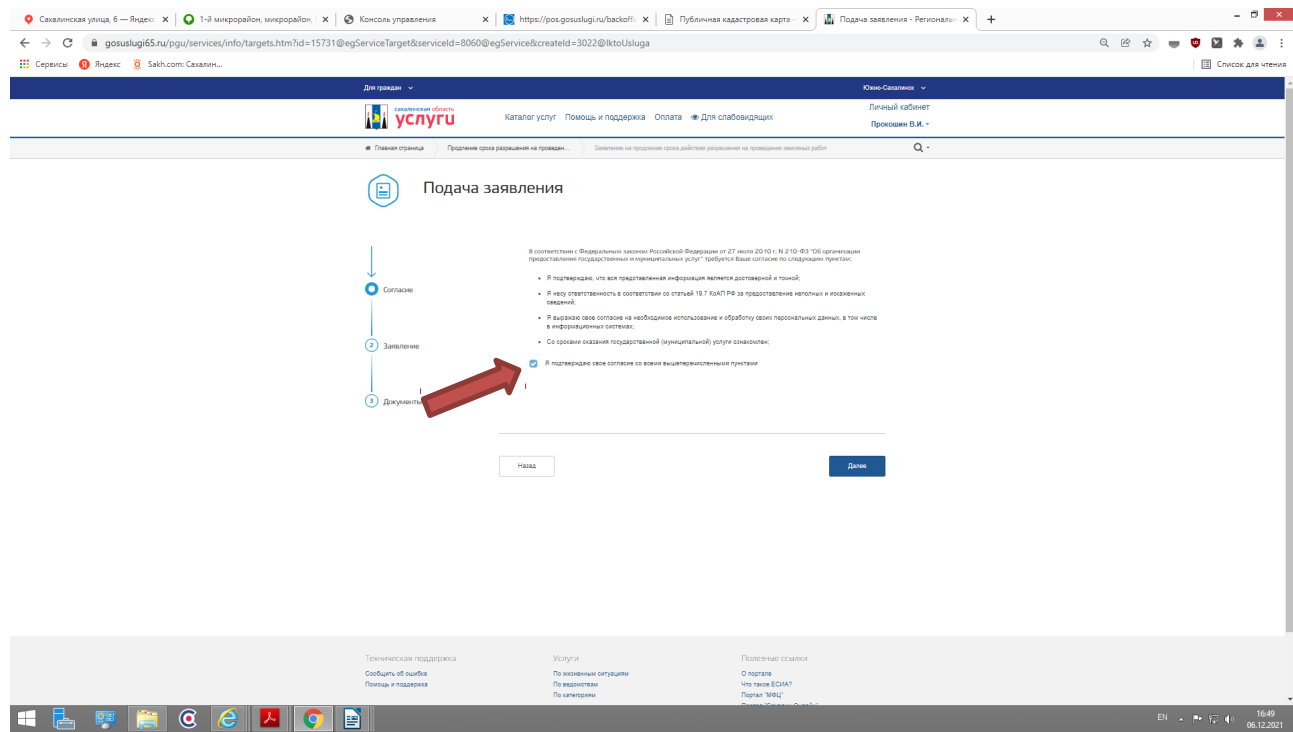

## 5.3 Нажмите кнопку **«Далее»**

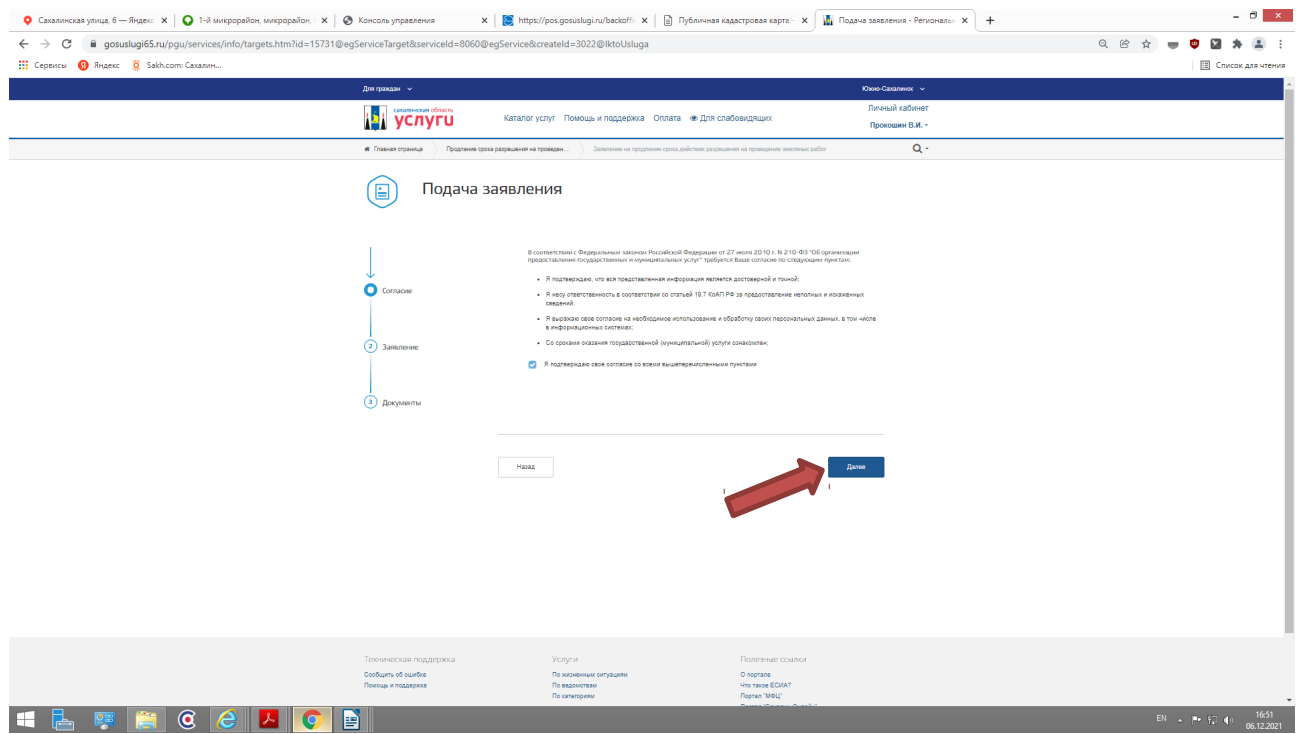

5.4. Заполоните интерактивную форму **«Заявления на выдачу разрешения на проведение земляных работ»**:

- Выбрать ведомство Получатель: МО городской округ «Город Южно-Сахалинск»

- В категории заявителя, выбрать: Физическое лицо, Юридическое лицо или Индивидуальный предприниматель

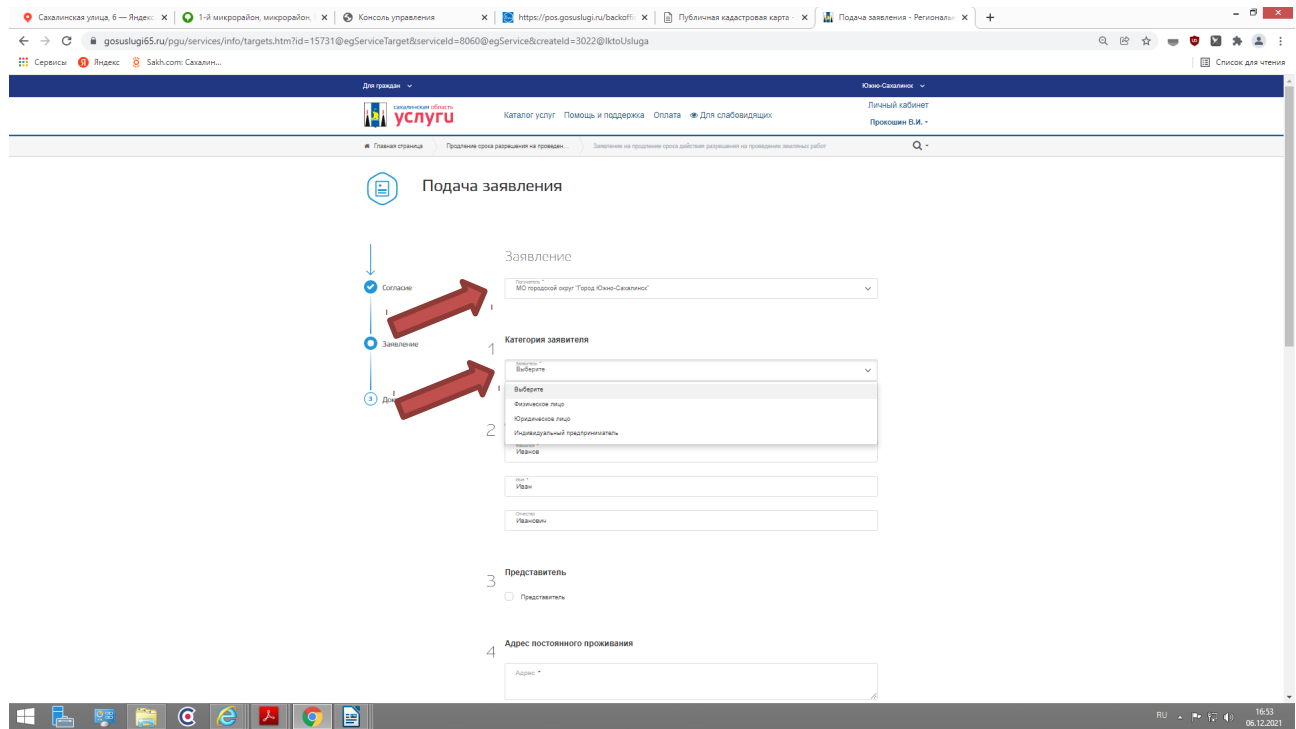

5.4.1. З**аполните данные о заявителе для Физического лица и Индивидуального предпринимателя** - Фамилия, Имя, Отчество, адрес постоянного проживания, контактные данные (телефон)

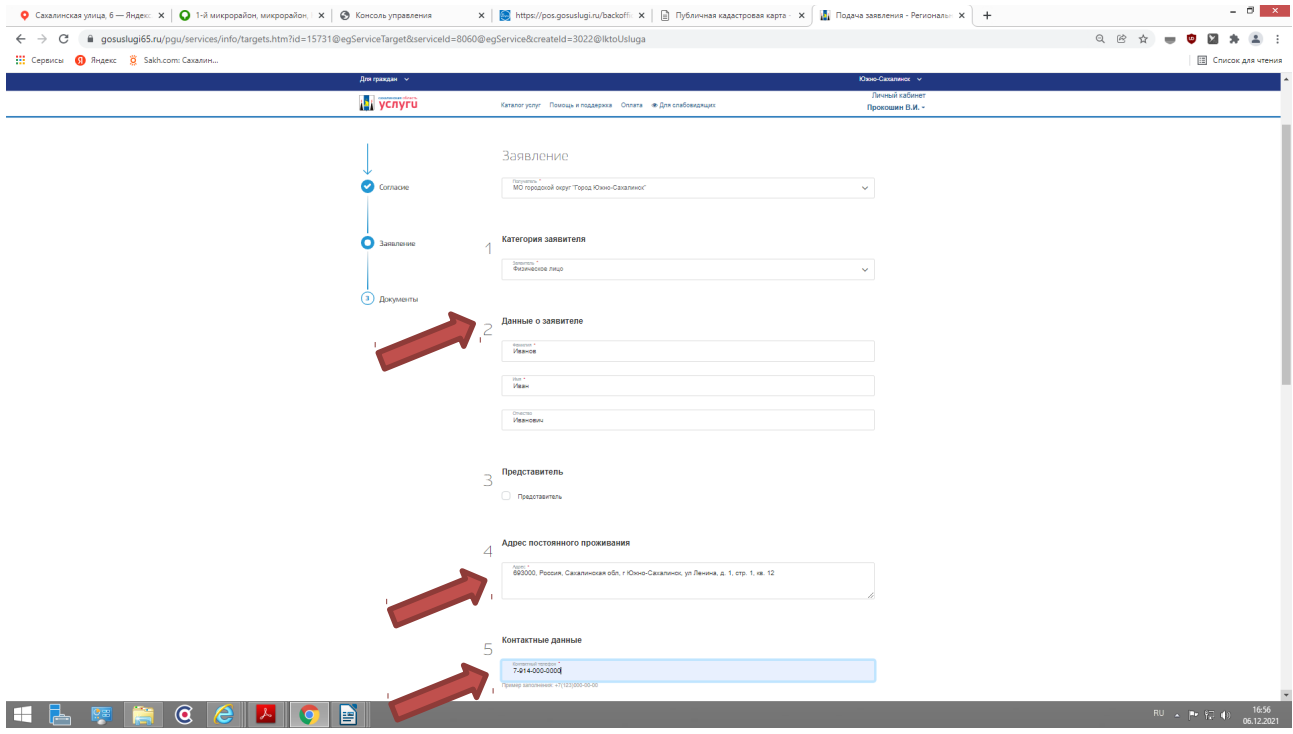

5.4.2. **Заполните данные о заявителе для Юридического лиц**а — организационноправовая форма, именование, юридический и фактический адреса, контактные данные (телефон)

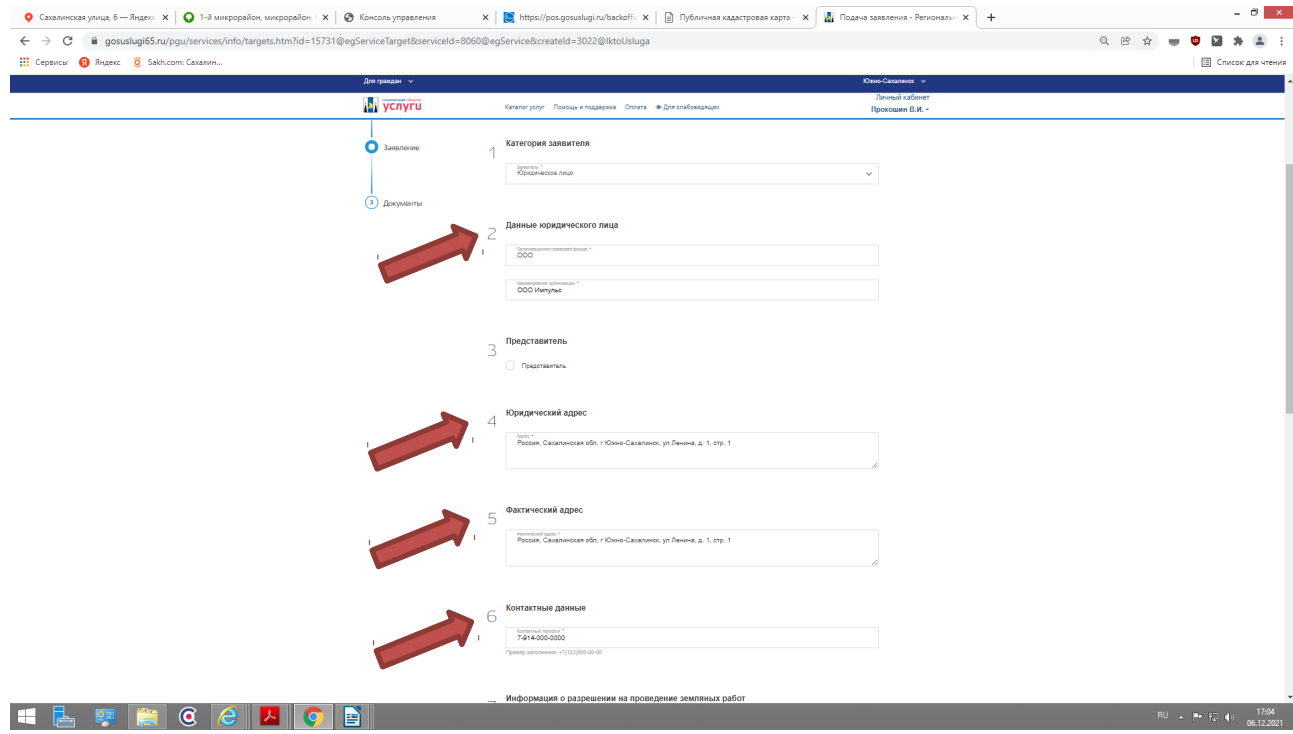

### 5.4.3. **В случае, если от имени Заявителя выступает «Представитель»:**

**-** Проставьте галочку в поле «Представитель»

- Внесите данные о представителе (Фамилия, Имя, Отчество, доверенность (дата выдачи и номер), паспортные данные, адрес проживания, контактный телефон).

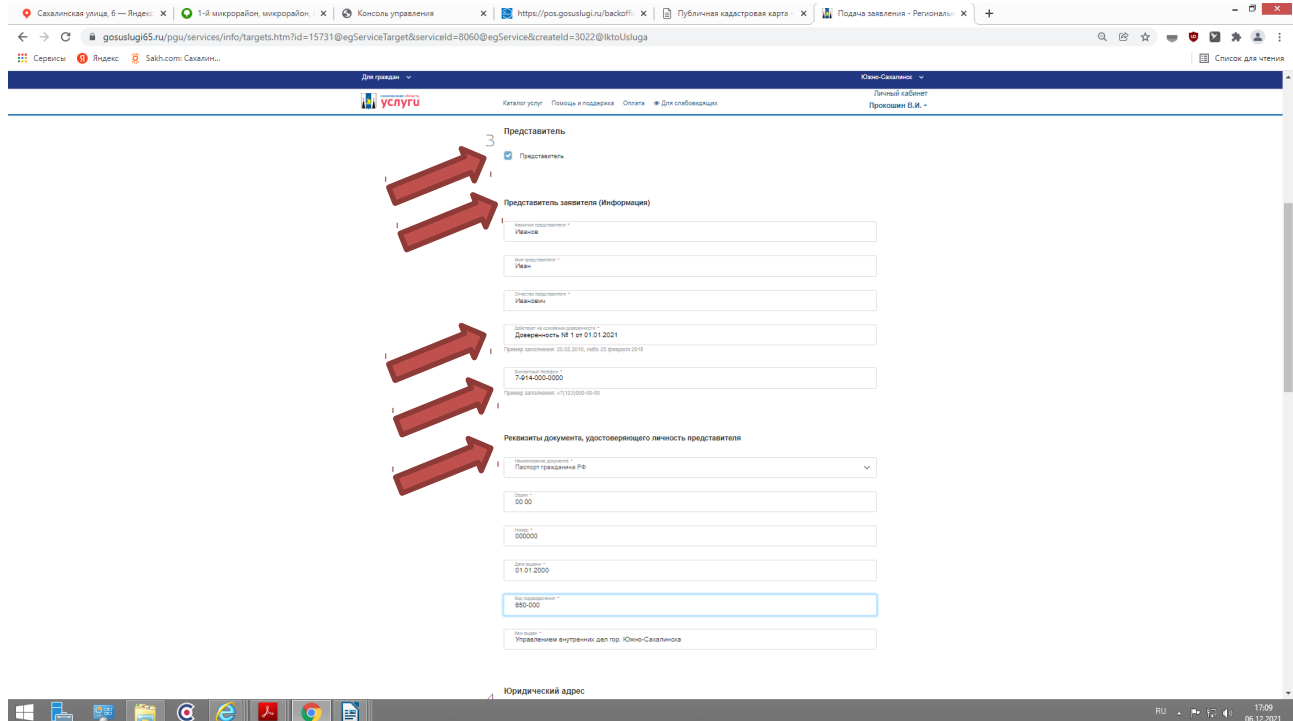

5.4.4. **Информация о разрешении на проведение земляных работ:**

- В строке **«Цель производства работ»** - указываем наименование (вид) работ - как указано в Разрешении на проведение земляных работ

- В строке **«Реквизиты разрешения на проведение земляных работ» -** указать номер и дату выдачи Разрешения на проведение земляных работ

- В строке **«Место проведения земляных работ»** - указывается место проведения работ как указано в Разрешении на проведение земляных работ

- В строке **«Причина продления срока действия разрешения»** - указывается основание для продления срока действия Разрешения на проведение земляных работ

- В строке **«Сроки продления»** - указывается конечный срок продления Разрешения на проведение земляных работ, включая срок восстановления нарушенного благоустройства

- Заполнив интерактивную форму заявления, переходим на следующую страницу, нажав кнопку **«ДАЛЕЕ»**

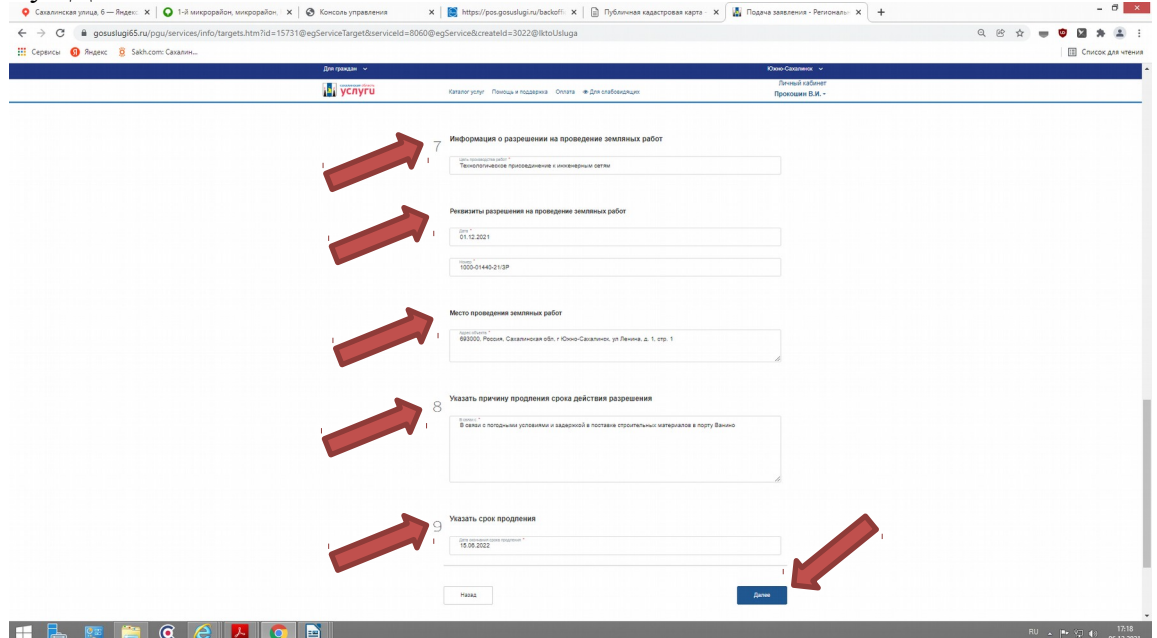

5.5. На странице **«Документы»**, в активные вкладки прикрепить документы (в формате JPEG, PDF) ) согласно п. 2.6.1 административного регламента:

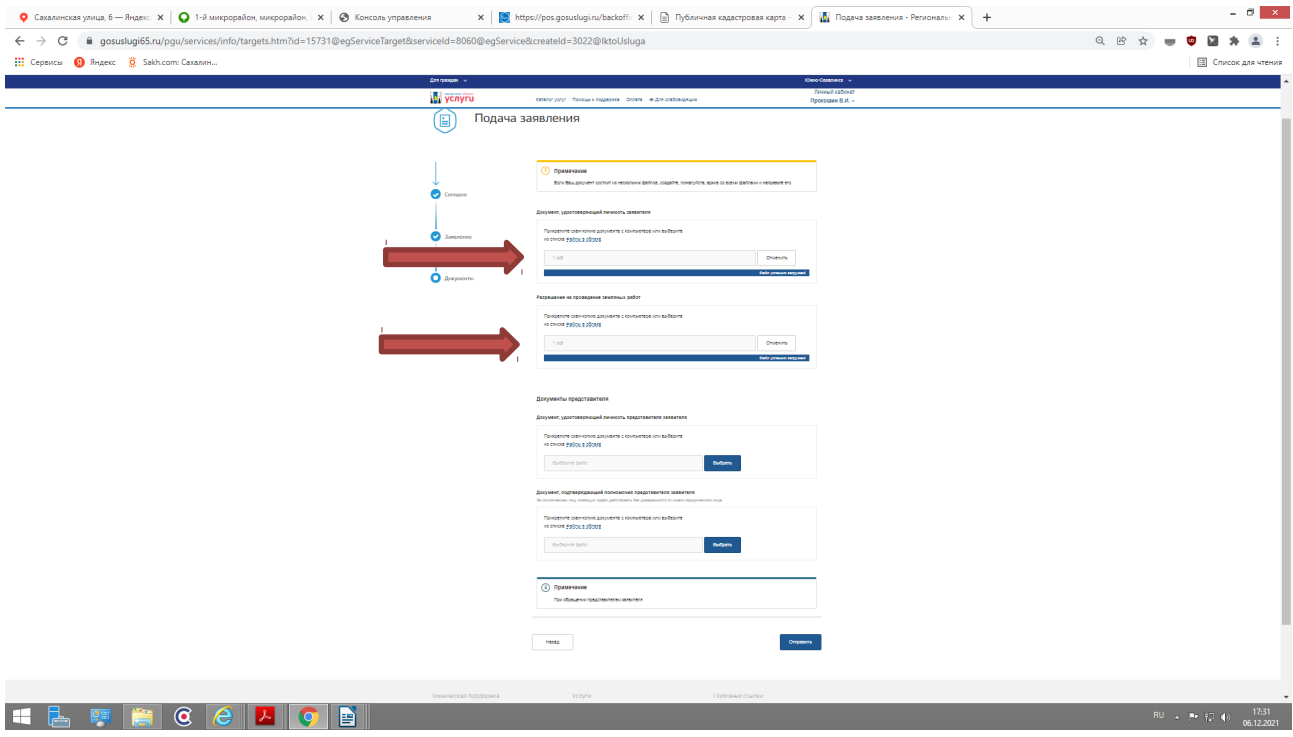

5.5.1. В случае, если от имени Заявителя выступает представитель, во вкладки прикрепить: документы удостоверяющие личность и подтверждающие полномочия представителя

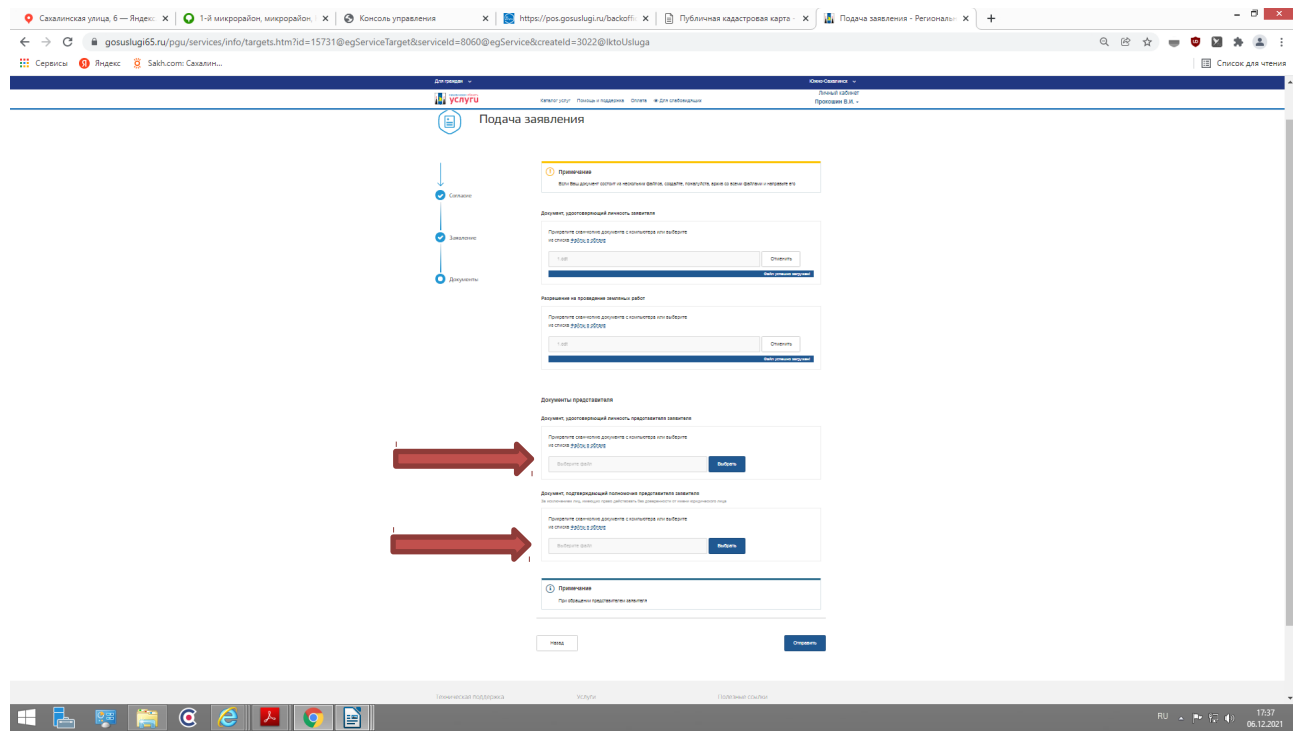

4.6. Прикрепив необходимые документы, для направления заявления в уполномоченный орган - нажать кнопку **«Отправить»**

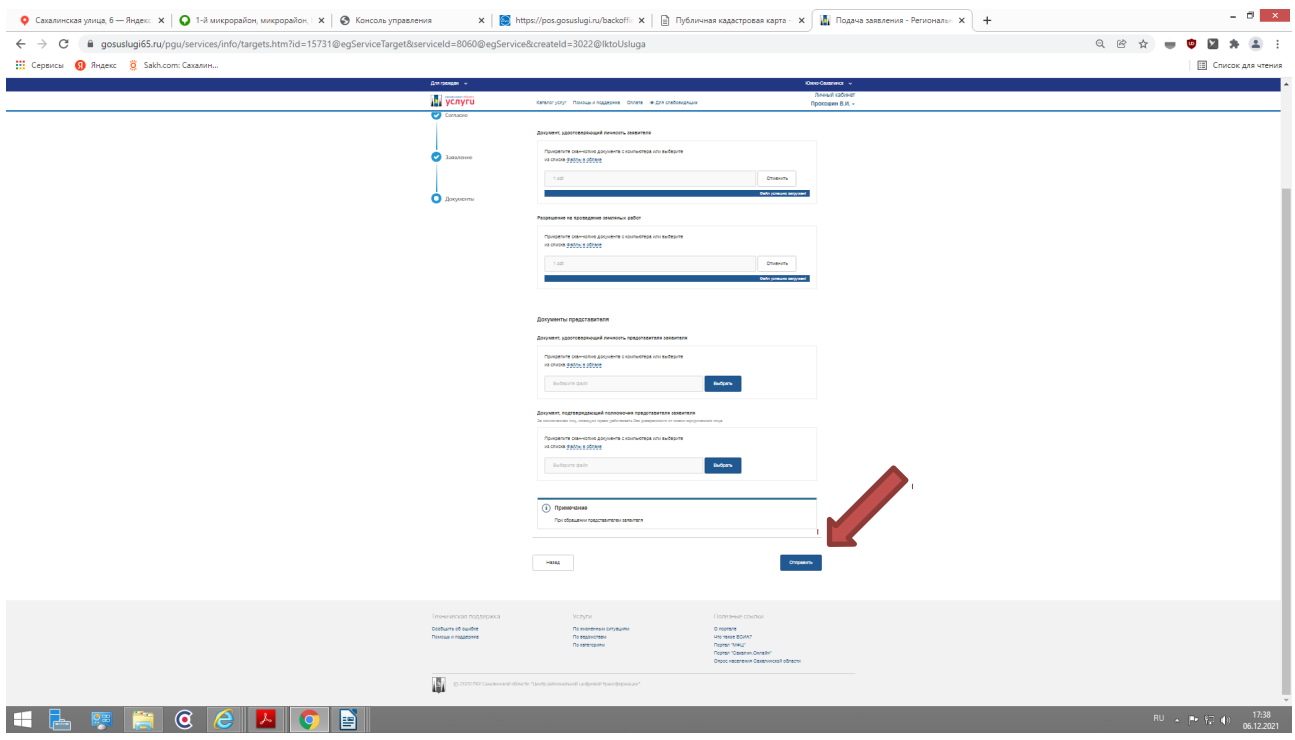

4.7. Ваше заявление подано успешно. Вы можете отследить статус своего заявления в разделе **«Заявления»** личного кабинета.

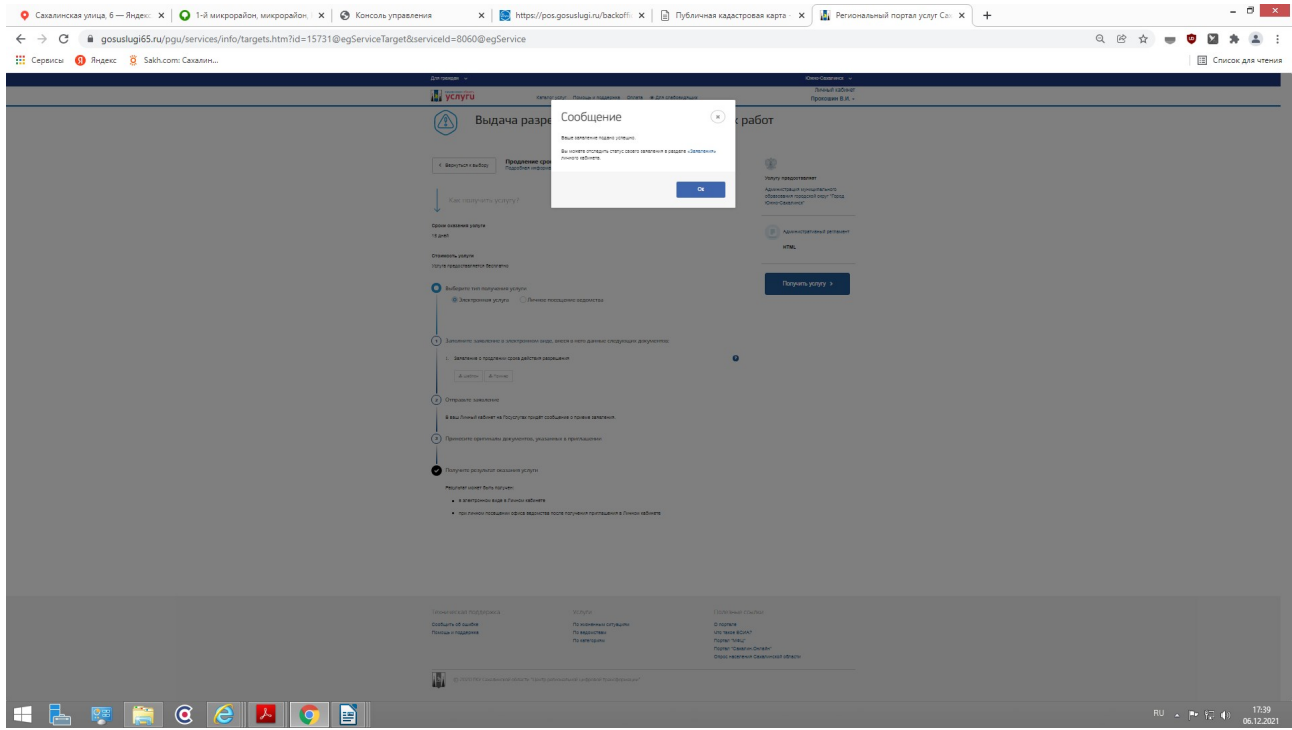

Контактные телефоны специалистов МКУ «Управление мониторинга городского хозяйства по телефону: 8 (4242) 300 725 (доб. 1, 2, 3, 4, 5).